Keskustelu käy kiihkeänä chat-palveluissa. Pitkätkin välimatkat supistuvat mitättömiksi, kun pc:n ja nettiyhteyden hankkineet ihmiset tapaavat maailman suurimmassa kohtauspaikassa, Internetin chat-maailmassa. Chat-palveluissa voi löytää juttuseuraa mihin aikaan vuorokaudesta tahansa. Niistä voi myös hakea neuvoa pulmaan jos toiseenkin etsitpä sitten hyviä hotellivinkkejä Bombaysta, japanilaisia postimerkkejä, uutta elämäntoveria tai tilapäistä juttuseuraa.

Englannin kielen sana chat merkitsee rupattelua tai jutustelua. Wwwpohjainen vuorovaikutteinen keskustelu on nyt mahdollista kaikkialla maailmassa asuvien ihmisten kanssa vain hiiren napsautuksella.

#### **Chattaile sydämesi kyllyydestä vähän mistä tahansa**

Jos hakupalvelimen hakukenttään kirjoittaa "chat", vastaukseksi voi saada kaikenkarvaisia chat-kohteita. Monien chat-palvelujen keskustelukanavissa keskitytään lähinnä seuranhakuun, seksiin tai villeihin fantasioihin. Toisissa harrastetaan kuitenkin myös vakavampaa keskustelua. Aihealueita on monia aina politiikasta tv-sarjoihin, matkakohtei-

**Chattailu eli reaaliaikainen ruutukes kustelu on ainutlaatuinen tapa luoda uusia tuttavuuksia. Internetin chat kanavilla voi rupatella kautta rantain jalkapallosta**

**ruokaresepteihin sekä seksistä parisuhdeongelmiin. Jos chattailu on sinulle vielä outo ilmiö, tutustu sen perusteisiin Kompuutteri Kaikille -lehden kuusiosaisessa chat-koulussa.** 

## **Tämän opit Kompuutterin chat-koulussa**

**ohjelman hienouksia. Opi luomaan/poistamaan käyttäjiä kaverilistaltasi ja laatimaan oman ICQ-listan. Kokeile hauskoja äänitehosteita ja kehitä oma ICQ-chattityylisi.** △ litiikasta tv-sarjoihin, matkakohtei- hujia ja seksihäiriköitä, jotka viihty- nään. Chat-maailmassa kiertää pal- sittua videoneuvottelua käytetään chatin kaikkein yleisi

siin, opintoihin, urheiluun ja musiikkiin asti. Esimerkiksi ravinnosta kiinnostuneiden keskustelukanavalla voi kysyä vaikkapa hyvän tomaattikeiton reseptiä. Tasokkailta kansainvälisiltä kohtauspaikoilta saattaa hyvinkin löytää samanmielisiä keskustelijoita.

**CHATTAILLA?** 

ОK

**Nyt käynnistyy Kompuutterin chat-koulu. Se on tarkoitettu kaikille niille, jotka haluavat tutustua yhteen Internetin kuumimmista villityksistä, chattailuun. Tämä on kuusiosaisen koulun ensimmäinen oppitunti. Oppituntisarja jatkuu viidessä seuraavissa numerossa. Koska uusia chat-paikkoja syntyy lähes päivittäin, emme voi perehdyttää sinua niihin kaikkiin. Pyrimme kuitenkin tarjoamaan sinulle pintaa syvemmältä raapaisivia tietoja monista erilaisista chat-kohteista. Kun vierailet tämänkertaisen oppitunnin kolmessa esimerkkikohteessa, saat riittävästi tietoa monia jännittäviä ja mielenkiintointoisia chattailuretkiä varten.**

**Chat-koulun ensimmäisellä oppitunnilla tutkitaan, mitä chat oikeastaan on ja mihin sitä voi käyttää. Lisäksi annetaan hyviä neuvoja chattailun aloittelijalle siitä, miten juttutuvissa tulee käyttäytyä. Sokerina pohjalla neuvomme kahden suomalaisen ja yhden kansainvälisen esimerkin perusteella chattailun alkeet. 1 23456**

**Kun olet päässyt chattailun alkuun, voit ryhtyä kokeilemaan reaaliaikaisen rupattelun hienouksia, kuten kahdenkeskistä jutustelua ja huoneen vaihtoa. 1 2 3456**

**Chat-kielen aakkoset eivät ole ihan samat kuin koulussa. Tutustu hymiöiden merkitykseen ja moniin hyödyllisiin lyhenteisiin, joita chattailukonkarit käyttävät. 1 2 3 456**

**Olet suorittanut chattailun peruskurssin ja voit siirtyä merta kauemmaksi kalaan. Tarjoamme pitkän liudan aihepiireittäin ja maittain jaoteltuja chat-linkkejä. 123 4 5 6**

**Opi irkin alkeet. Aloita lataa-5 6 OPITRILL ANCEL AND RESERVED MALL PROPERTY. Lähetä ja vastaanota viestejä. Etsi samoista asioista kiinnostuneita irkkailijoita ja liitä heidät irkkuystäväluetteloosi. 1234 5 6**

**Opi ICQ:n eli kaverilista-12345 6**

#### **Suorita chat-koulun täysi oppimäärä:**

### **Häirikötkin viihtyvät chat-palveluissa**

Nykyiset chat-palvelut on organisoitu melko hyvin. Monissa chat-paikoissa voi valita juuri itseä kiinnostavan aiheen ja samanikäistä keskusteluseuraa. Kaikissa paikoissa seuran seulonta ei kuitenkaan onnistu – yhdentekevää pulinaa voidaan käydä palvelun kaikilla kanavilla niiden aiheista huolimatta. Koska erityisesti suosituimmat chat-palvelut ovat vielä varsin tukkoisia, aiheessa pysyminen ei aina onnistu. Aiheesta viis veisaavat voidaan kuitenkin poistaa monilta kanavilta.

Useilla chat-palveluilla on valvojia eli sheriffejä, jotka voivat poistaa muita häiritsevät ja huonosti käyttäytyvät chattaajat. Erityisesti kokemattomien chattaajien on syytä pitää varansa: suosituilla chat-paikoilla vilisee kiusoittelijoita, palturinpuhujia ja seksihäiriköitä, jotka viihty-

vät erinomaisesti lempinimen tur vassa sitoutumattomuuden fooru missa. Yksi chattailun viehätyksistä lienee kuitenkin mahdollisuus osal listua anarkistiseen keskusteluun, jota chat-kansa höystää sille tyypil lisellä kursailemattomalla hirteis huumorilla. Chattaaja voi käyttää oikeaa ni-

**SIM** 

meään, mutta useimmat valitsevat turvallisemman lempinimen. Chat taaja voi periaatteessa esiintyä mil laisena henkilönä tahansa. Toisaalta ehkä parhaimpia chat-elämyksiä ko kevat ne, jotka uskaltavat olla oma itsensä ja esiintyä todellisena minä-

vät erinomaisesti lempinimen tur- jon huhuja ihmisistä, jotka ovat löy- melko ahkerasti maiden rajojen yli<br>vassa sitoutumattomuuden fooru- täneen sen ainoan oikean kuisen käytävissä neuvotteluissa. Yksi chattailun viehäty

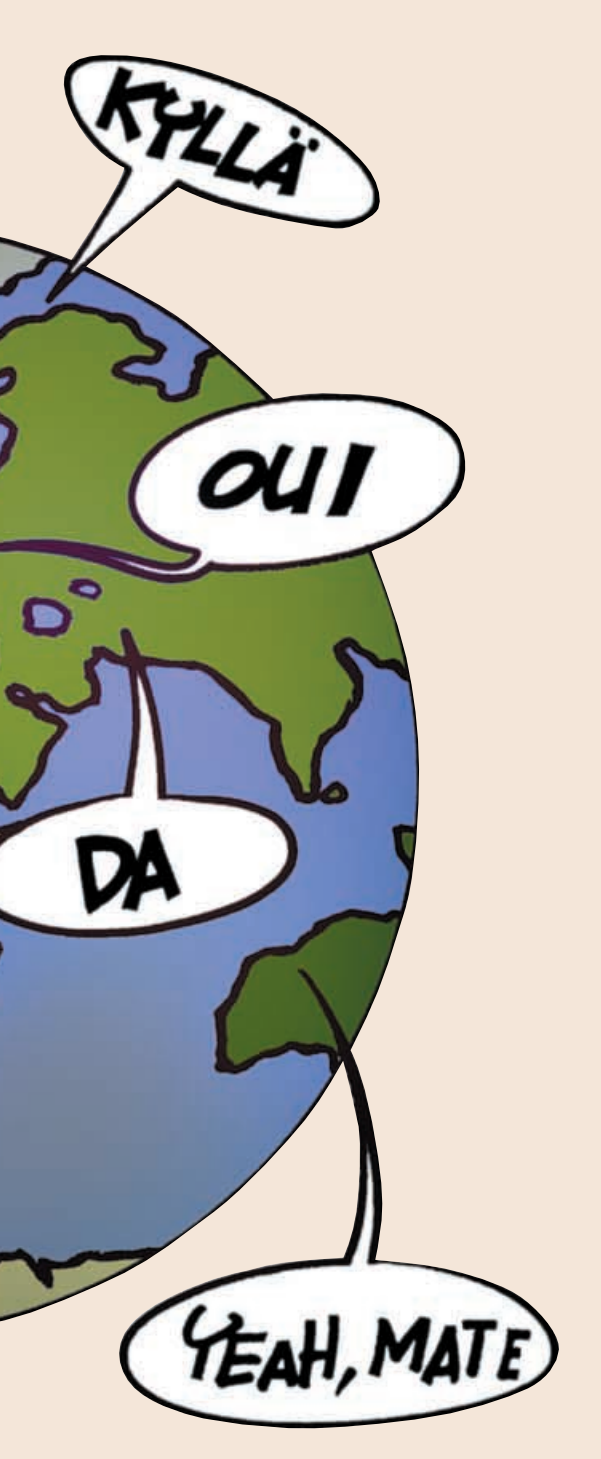

*OMPUUTTERIN*

**CHAT 1 23456**

Yahoo!Chat-chatissa voi saada kyberystäviä koko maailmasta. Yahoo!Chat kehuu olevansa yksi maailman johtavista chat-palveluista. Yahoo!:lla on noin 80 miljoonaa rekisteröityä käyttäjää (kaikissa palveluissa). Chattaaja voi valita mieleisensä maantieteellisistä paikallisosastoista Norjasta Meksikoon ja Kiinaan asti. Monissa näissä paikalliskohteissa on omat chat-osastonsa, jotka löytyvät Yahoo!:n pääsivun alareunasta. Pian pääset rupattelemaan ainutta oikeaa etsivän nuoren intialaisen miehen kanssa tai vaihtamaan kuulumisia texasilaisen kotiäidin seurassa.

**3Seuraavassa lomakkeessa joudut suomalaisena käyttäjänä napsauttamaan sivun yläreunan Non-US Sign up form -kohtaa 4.** 

**4 Kirjoita reki**<br>röintilomak seen nimi, jolla luat esiintyä ch sa sekä salasan **Kirjoita virtuaal** 

## **<sup>1</sup> Yahoo!Chat**

**Asiallisuus on valttia chat-kanavillakin, mutta vaikka itse käyttäytyisit ihmisiksi, ei ole varmaa, että muut tekevät samoin.**

> $5$   $k$ un<br>rekiste**röinti on hyväksytty, napsauta Continue to Yahoo! Chat -linkkiä 6** .

# **Ennen kuin ryhdyt chattaamaan**

**1Yahoo!Chat on www-osoitteessa www.yahoo.com. Napsauta painikerivin Chat-sanaa . <sup>1</sup>**

lijoita häiritsev chat-terroriste vastaan. Joissakin palveluissa chat-häirikön viestit voi jättä huomioimatta, toisissa niin sa-

Teatteriesityksen ensi-iltaan ei saavuta verkkareissa eikä rockkonserttiin mennä frakissa. Kaikkiin tapahtumiin liittyy sosiaalisia koodeja ja muodollisia etikettejä, joita on noudatettava, jollei halua erottua joukosta ja vähät välittää muista.

Tämä pitää kutinsa myös Internetissä. Kokeneeksi ja suosituksi chattaajaksi ei kehitytä itsestään.

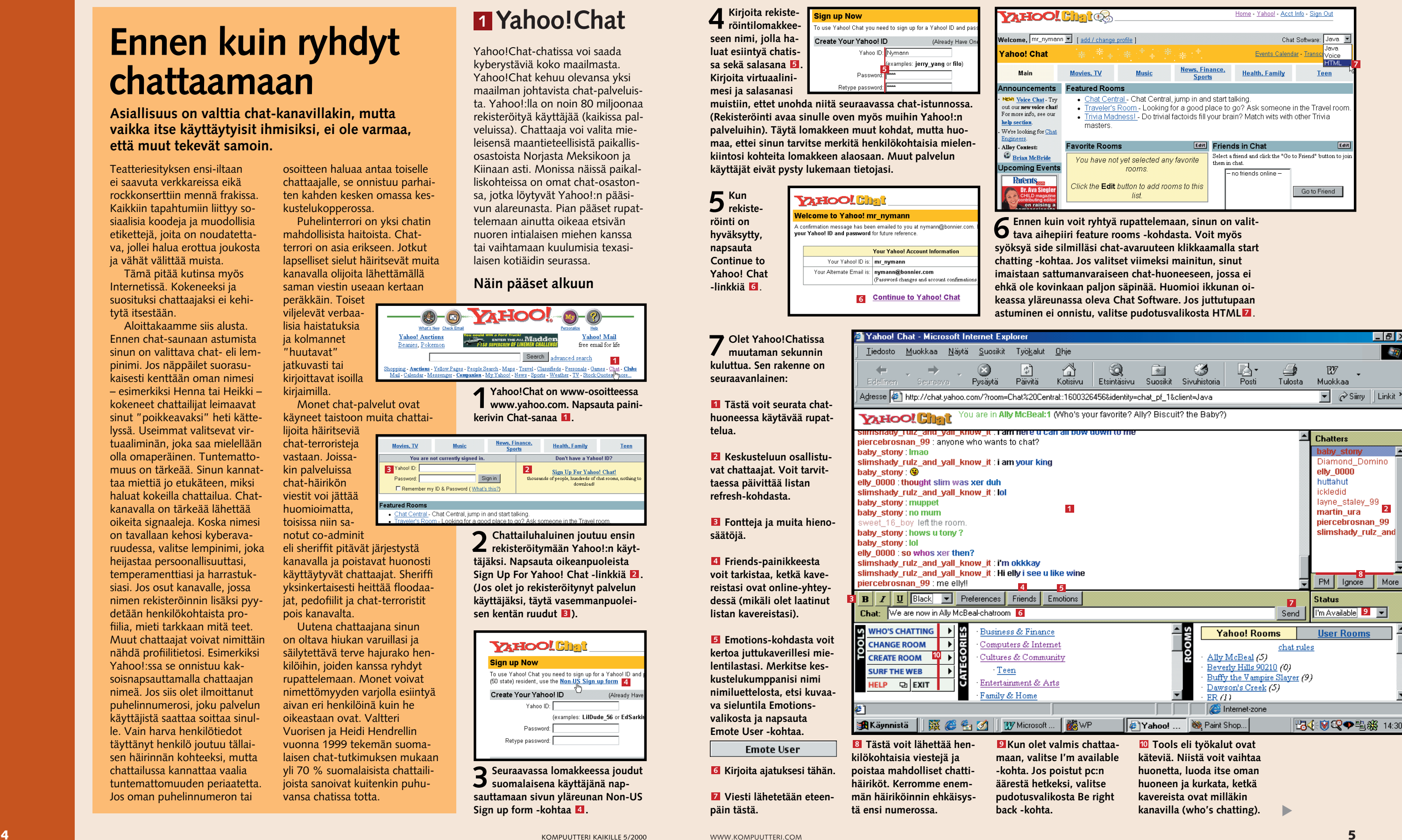

**2 Chattailuhaluinen joutuu ensin rekisteröitymään Yahoo!:n käyttäjäksi. Napsauta oikeanpuoleista Sign Up For Yahoo! Chat -linkkiä . 2(Jos olet jo rekisteröitynyt palvelun käyttäjäksi, täytä vasemmanpuolei**sen kentän ruudut **3**).

Aloittakaamme siis alusta. Ennen chat-saunaan astumista sinun on valittava chat- eli lempinimi. Jos näppäilet suorasukaisesti kenttään oman nimesi – esimerkiksi Henna tai Heikki – kokeneet chattailijat leimaavat sinut "poikkeavaksi" heti kättelyssä. Useimmat valitsevat virtuaaliminän, joka saa mielellään olla omaperäinen. Tuntemattomuus on tärkeää. Sinun kannattaa miettiä jo etukäteen, miksi haluat kokeilla chattailua. Chatkanavalla on tärkeää lähettää oikeita signaaleja. Koska nimesi on tavallaan kehosi kyberavaruudessa, valitse lempinimi, joka heijastaa persoonallisuuttasi, temperamenttiasi ja harrastuksiasi. Jos osut kanavalle, jossa nimen rekisteröinnin lisäksi pyydetään henkilökohtaista profiilia, mieti tarkkaan mitä teet. Muut chattaajat voivat nimittäin nähdä profiilitietosi. Esimerkiksi Yahoo!:ssa se onnistuu kaksoisnapsauttamalla chattaajan nimeä. Jos siis olet ilmoittanut puhelinnumerosi, joku palvelun käyttäjistä saattaa soittaa sinulle. Vain harva henkilötiedot täyttänyt henkilö joutuu tällaisen häirinnän kohteeksi, mutta chattailussa kannattaa vaalia tuntemattomuuden periaatetta. Jos oman puhelinnumeron tai

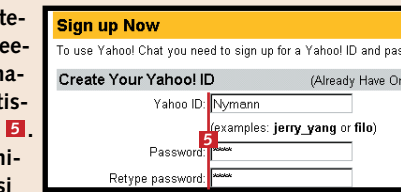

**mesi ja salasan muistiin, ettet** (Rekisteröinti a **palveluihin). Tä maa, ettei sinui kiintosi kohteit käyttäjät eivät** 

osoitteen haluaa antaa toiselle chattaajalle, se onnistuu parhaiten kahden kesken omassa keskustelukopperossa.

Puhelinterrori on yksi chatin mahdollisista haitoista. Chatterrori on asia erikseen. Jotkut lapselliset sielut häiritsevät muita kanavalla olijoita lähettämällä saman viestin useaan kertaan peräkkäin. Toiset viljelevät verbaalisia haistatuksia ja kolmannet

"huutavat" jatkuvasti tai kirjoittavat isoilla kirjaimilla.

Monet chat-palvelut ovat käyneet taistoon muita chattai-

notut co-adminit eli sheriffit pitävät järjestystä kanavalla ja poistavat huonosti käyttäytyvät chattaajat. Sheriffi yksinkertaisesti heittää floodaajat, pedofiilit ja chat-terroristit pois kanavalta.

Uutena chattaajana sinun on oltava hiukan varuillasi ja säilytettävä terve hajurako henkilöihin, joiden kanssa ryhdyt rupattelemaan. Monet voivat nimettömyyden varjolla esiintyä aivan eri henkilöinä kuin he oikeastaan ovat. Valtteri Vuorisen ja Heidi Hendrellin vuonna 1999 tekemän suomalaisen chat-tutkimuksen mukaan yli 70 % suomalaisista chattailijoista sanoivat kuitenkin puhuvansa chatissa totta.

### **Näin pääset alkuun**

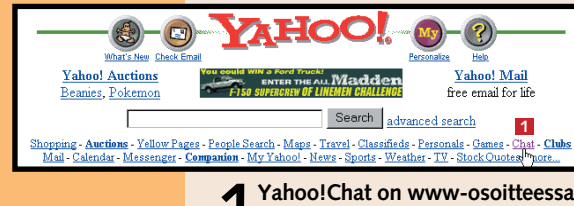

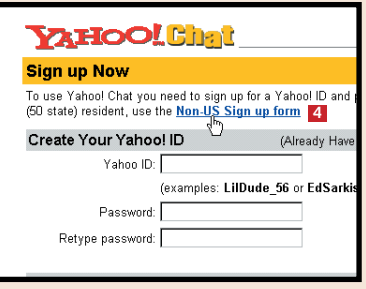

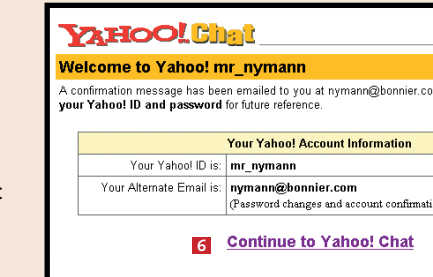

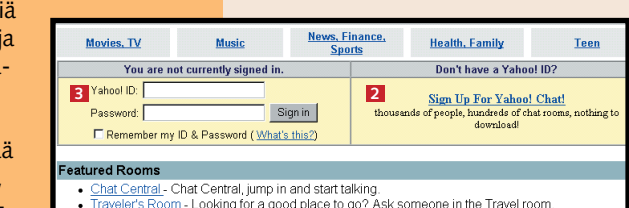

**telua.** 

**säätöjä.**

**<sup>p</sup>äin tästä. <sup>7</sup>**

Emote

vat chattaajat.

Älä anna chat-etiketistä piittaamattomien chattaajien nujertaa chattailuintoasi. Chat-häiriköiden viestin hylkääminen onnistuu myös Sonera Plazan chatissa. Modernissa chatissa se tehdään napsauttamalla käyttäjän nimeä hiiren oikeanpuoleisella painikkeella. Nimilistaan ilmestyy nyt punainen rasti hylätyn henkilön nimen kohdalle. Jos kanavalle on tunkenut useampi ilveilijä, voit tukkia

**Pane häiriköt kuriin** heidän suunsa samalla tavalla. Hylkäys poistetaan samalla tavalla kuin se tehdäänkin.

Myös klassiseen chattiin on lisätty häiritsevien keskustelijoiden poistokomento. Kirjoita tekstinsyöttökenttään ignore ja käyttäjän nimi. Vaiennus poistetaan kirjoittamalla samaan kenttään unignore ja käyttäjän nimi. Sonera Plazan Klassista chattia monipuolistavat komennot löytyvät chat-palvelun Tiedotteetkohdasta.

Tule Chatropoliin juttelemaan mieltäsi kaivelevasta asiasta tai ihan niitä näitä. Kiss FM:n Chatropol sisältää suuren valikoiman reaaliaikaisia keskustelufoorumeita. Jokainen löytänee mieleisensä aiheen Chatropolin aiheenmukaisista kanavista. Valittavana on juttuseuraa koko Suomesta. Suomen suurimman kaupungit sisältävästä Chatlandista voi löytyä virtuaalinen juttukaveri myös kotipaikkakunnalta.

Chatropolissa käy melkoinen vilske etenkin iltapäivällä. Kun Chatropoliin on ensin saapunut, kannattaa käydä tarkistamassa Käyttäjät-linkistä, millä kanavilla on vielä tilaa uudelle käyttäjälle.

## **<sup>2</sup> Chatropol**

### **CHATSKOLE 1 23456**

iNET Keskuskatu muuttui kansainvälisemmäksi Sonera Plazaksi – myös yrityksen chat-palvelimessa. Soneran chat-kanavat on jaettu ikäryhmittäin seuraavasti: Tytöt ja Pojat, Miehet ja Naiset sekä Sedät ja Tädit. Sonera Plazan Chat ei ehkä ole Suomen Chat-palvelimista eniten käytetyin, mutta se on selkeytensä ja helppokäyttöisyytensä ansiosta hyvä lähtökohta chattailunoviiseille. Soneran omien tilastojen mukaan chatissa liikkuu noin 24 000 kävijää viikossa. Chat on jaettu klassiseen ja moderniin chatiin. Kummastakin löytyy hyvät ohjeet myös itse sivustolta. Esittelemme ohessa klassista chatia hieman monipuolisemman modernin chatin käyttöä.

**2Valitse ikäryhmä. Huomaa, että ikäryhmät ovat vain suuntaa antavia. Jos kanavilla on ruuhkaa, eriikäisiä voi olla missä tahansa ryhmässä.**

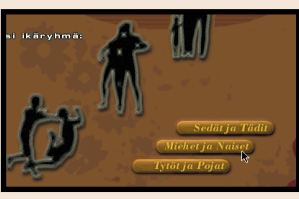

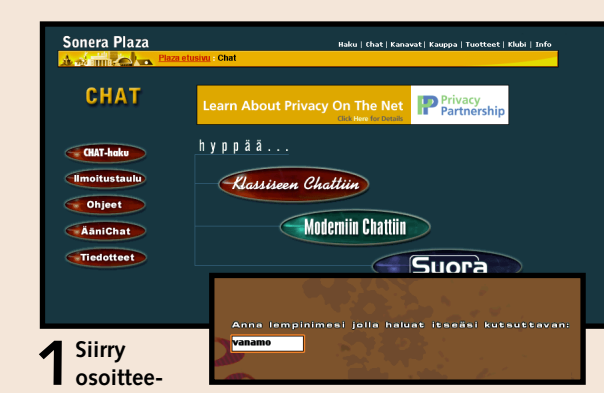

**seen chat.fi.soneraplaza.net/. Napsauta Moderniin chattiin -kuvaketta. Nettiyhteytesi nopeudesta riippuen latautuminen kestää muutamasta sekunnista muutamaan minuuttiin. Kirjoita nimikenttään sopiva lempinimi. Voit käyttää kirjaimia ja numeroita, mutta nimi ei saa alkaa numeroilla.** 

**valittu kiekkoilusanastosta. Yksityisviestin voi lähettää valitsemalla YKSITYISESTI-toiminnon 15 ja hakemalla henkilön nimen Kaikille-pudotus**valikosta **16**.

**4Nyt olet kanavalla. Soneran Plazan Modernin chatin rakenne on seuraava.**

**Tämä on varsinainen 1 keskustelualue, jossa rupatteluun osallistuvien henkilöiden viestit näkyvät. Aikaisemmin kirjoittamiasi viestejä voit selata nuoli ylös ja alas -näppäimillä. Keskustelualueella voi myös osoittaa viestin jollekin yksittäiselle henkilölle valitsemalla tämän nimen nimilistasta. Silloin lähettäjän nimen hakasen perässä näkyy nuoli ja valitun henkilön nimi.** 

**Kirjoita viestisi tähän ja 2 lähetä se painamalla Enternäppäintä.** 

**Yksityisviesti on vain 3 tietylle henkilölle lähetetty viesti, jonka muut eivät näe. Napsauta Kaikillepainiketta, niin se vaihtuu Vain valitulle -painikkeeksi. Valitse vastaanottaja nimiluettelosta.** 

**Kahdenkeskiseen chat-4 tihuoneeseen pääsee valitsemalla juttukaverin nimi nimilistasta ja napsauttamalla tätä painiketta. Yksityiskeskustelua käsitellään koulun 2. osassa.**

**Chatista poistutaan 5 sulkemalla ikkuna. Uusi kanava valitaan Kanavavalinnassa.**

#### **Näin pääset chattailemaan**

**3Nyt sinun on valittava listasta mieleisesi kanava. Kanavan vasemmalta puolelta näet, montako henki-1 löä kanavalla on 2. Kun merkitset kanavan hiirellä, kanavan käyttäjät näkyvät nimilistassa** . **Jos haluat 3**

**1Kirjoita www.kiss.fi/ chatropol selaimen osoiteruutuun. Valitse yksi kylteistä. Meninne Chattowniin 1** .

![](_page_2_Figure_10.jpeg)

ruutuun 6 omaperäisemmän tervehdyksen. Astu Areenaan Sisään-painikkeesta **7**.

**4 Chatropolin kanavien keskustelualue täyttää lähes koko ikkunan** . **Chattailijoiden 8 nimien edessä näkyy myös kellonaika, jolloin he ovat lähettäneet viestinsä. Oma virtuaalinimi näkyy keskustelun "ohjausosan" yläreu**nassa **©**. Viesti kirjoitetaan ikkunan alareunassa näkyvään pitkään kenttään **10**, jonka jälkeen **napsautetaan Sano-painiketta . Keskustelu 11 soluu omaan tahtiinsa, ja perässä pysymiseksi täytyy vierittää ahkerasti kuskeustelualueen oikeassa reunassa olevaan vierityspalkkia** . **12 Chatista poistutaan Poistu-painikkeesta 13** .

> **liittyä kanavalle, valitse Liity kanavalle -painike . 4 Jos haluat vaihtaa ikäryhmää, napsauta Valitse ikäryhmäsi -painiketta 5** . **2**

**5Mielenilmai- sua tai pontta sanoilleen voi hakea Sanotpudotusvalikosta** . **Koska 14 Areenalla pulistaan paljon jääkiekosta, ilmaisutkin on**

**6Asetukset-painikkeesta voit esimerkiksi hylätä kanavaa häiritsevän henkilön viestit 17 ja määrittää, montako uutta viestiä ilmestyy**

#### **Näin pääset chattailemaan**

![](_page_2_Picture_5.jpeg)

![](_page_2_Figure_12.jpeg)

![](_page_2_Picture_7.jpeg)

**2Chattownissa on valittavana useita kanavia. Kanavan voi valita joko luettelosta tai 2 napsauttamalla yhtä chattownin rakennusta . 3 Käyttäjät-linkistä näkee heti 4 suoraan, millä kanavalla on tilaa uudelle keskustelijalle.**

![](_page_2_Figure_15.jpeg)

**kerralla näytölle, kun painaa Reload-painiketta** . **Pieni luku 18 vähentää selausta ja iso luku varmistaa, ettei kenenkään viesti jää lukematta.**

![](_page_2_Picture_42.jpeg)

**2**

![](_page_2_Figure_17.jpeg)

![](_page_2_Picture_30.jpeg)

 $EIIa > 7$ ⊶\_…\_.<br>≺Althea> eli mikko Ella> hyvän<br>Kella> hyvän<br>KAlthea> ikäsi? pistää neuloja KMikko> 27 **KEIIA** ahaa <Ella> ok <Ella> vai mitä A <Althea> ok «Althea» jepp <Althea> pituus? <Mikko> 189 **SElla**> vaude

**käyttäjien kokonaismäärä näkyy vasemmassa ylänurkassa. Kävimme katsomassa, miten juttu luistaa Areenassa.** 

![](_page_2_Figure_20.jpeg)